# **Latitude 3380**

# Quick Start Guide

DELL

Guide d'information rapide Guida introduttiva rapida Guia de iniciação rápida Guía de inicio rápido

# **1 Connect the power adapter and press the power button**

Brancher l'adaptateur d'alimentation et appuyer sur le bouton d'alimentation Connettere l'adattatore di alimentazione e premere il pulsante Accensione Ligar o transformador e premir o botão para ligar/desligar Conecte el adaptador de alimentación y presione el botón de encendido

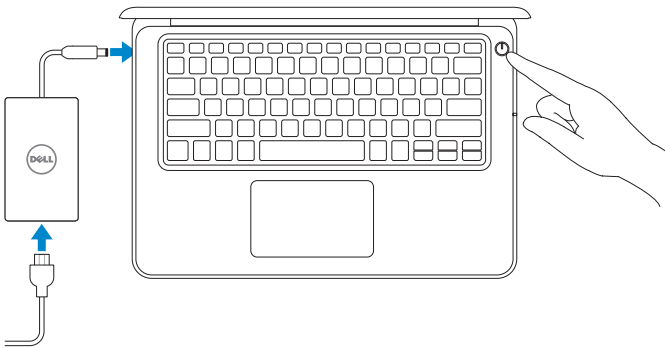

Se connecter à un réseau | Connettere alla rete Estabeleça ligação à rede | Conéctese a una red

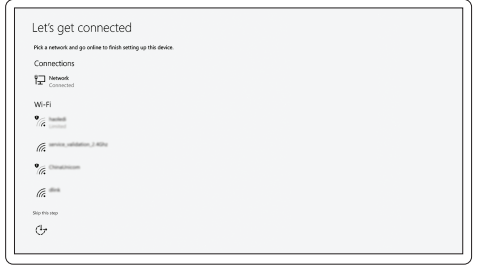

# **2 Finish operating system setup**

Terminer la configuration du système d'exploitation Terminare la configurazione del sistema operativo Terminar a configuração do sistema operativo Finalice la configuración del sistema operativo

## **Windows (Note: supports Windows 10 only)**

- **A.B.:** Per le istruzioni di installazione della scheda SIM, consultare il manuale dell'utente disponibile alla pagina Web **Dell.com/support**
- **NOTA:** Para obter instruções de instalação do cartão SIM, consulte o Manual do Proprietário em **Dell.com/support**
- **NOTA:** Para obtener instrucciones de instalación de la tarjeta SIM, consulte el manual del propietario en **Dell.com/support**

#### **NOTE:** If you are connecting to a secured wireless network, enter the password for the wireless network access when prompted.

#### **Connect to your network**

## **NOTE:** For SIM card installation instructions, please see the Owner's Manual at **Dell.com/support**

**REMARQUE :** pour les instructions d'installation de la carte SIM, voir le manuel du propriétaire sur **Dell.com/support**

- **REMARQUE :** dans le cas d'une connexion à un réseau sans fil sécurisé, saisir le mot de passe d'accès au réseau sans fil lorsque l'invite apparaît.
- **N.B.:** Per collegarsi a una rete senza fili protetta, inserire la password di accesso alla rete senza fili quando richiesto.
- **NOTA:** Se estiver a ligar a uma rede sem fios protegida, introduza a palavra passe de acesso à rede sem fios quando solicitado.
- **NOTA:** Si se conecta a una red inalámbrica segura, introduzca la contraseña de acceso a la red inalámbrica cuando se le solicite.

#### **Sign in to your Microsoft account or create a local account**

Se connecter à un compte Microsoft ou créer un compte local Effettuare l'accesso al proprio account Microsoft oppure creare un account locale Inicie sessão na sua conta Microsoft ou crie uma conta local Inicie sesión en su cuenta de Microsoft o cree una cuenta local

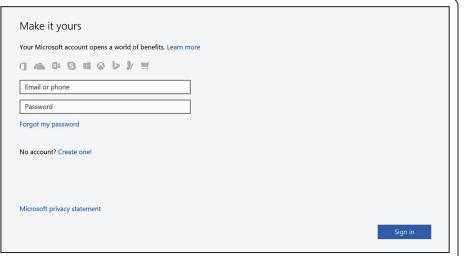

### **Ubuntu**

#### **Follow the instructions on the screen to finish setup.**

Suivre les instructions qui s'affichent à l'écran pour terminer la configuration. Seguire le istruzioni visualizzate sullo schermo per terminare la configurazione. Siga as instruções no ecrã para concluir a configuração.

Siga las instrucciones en pantalla para finalizar la configuración.

## **Locate Dell apps**

Identifier les applications Dell | Individuare le app Dell Localizar as aplicações Dell | Localice las aplicaciones Dell

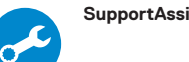

#### **SupportAssist Check and update your computer**

Rechercher des mises à jour et les installer sur l'ordinateur Verificare e aggiornare il computer Verifique e atualize o seu computador Busque actualizaciones para su equipo

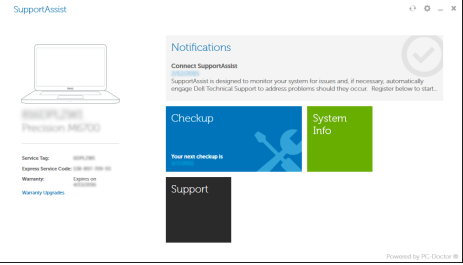

**Features**

Caractéristiques | Funzioni | Funcionalidades | Funciones

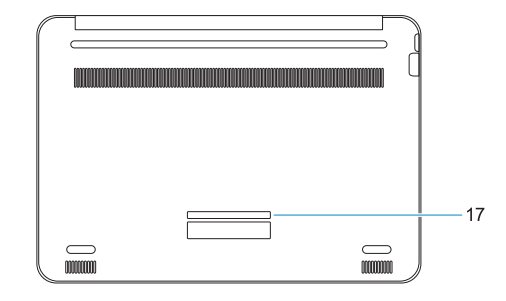

- **12.** microSD card reader
- **13.** USB 3.0 port with PowerShare
- **14.** HDMI port
- **15.** Network port
- **16.** Power port connector
- **17.** Service tag label

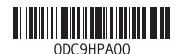

- **1.** Microphone
- **2.** Camera
- **3.** Camera status light
- **4.** Microphone
- **5.** Power button
- **6.** Noble Wedge lock slot
- **7.** USB 3.0 ports
- **8.** Battery status light
- **9.** Universal audio jack
- **10.** Speakers
- **11.** Touchpad

Modèle réglementaire | Modello normativo Modelo regulamentar | Modelo normativo

#### **Product support and manuals**

Assistance produits et manuels Supporto prodotto e manuali Suporte e manuais do produto Manuales y soporte técnico de productos

### **Dell.com/support Dell.com/support/manuals Dell.com/support/windows**

#### **Contact Dell**

Contacter Dell | Contattare Dell Contactar a Dell | Póngase en contacto con Dell

- **1.** Microphone
- **2.** Webcam
- **3.** Voyant d'état de la webcam
- **4.** Microphone
- **5.** Bouton d'alimentation
- **6.** Emplacement pour verrou Noble
- **7.** Ports USB 3.0
- **8.** Voyant d'état de la batterie
- **9.** Prise jack audio universelle
- **1.** Microfono
- **2.** Fotocamera
- **3.** Indicatore di stato della fotocamera
- **4.** Microfono
- **5.** Accensione
- **6.** Slot per dispositivi di blocco Noble Wedge
- **7.** Porte USB 3.0
- **8.** Indicatore di stato della batteria

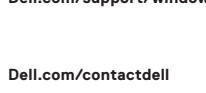

#### **Regulatory and safety**

Réglementations et sécurité | Normative e sicurezza Regulamentos e segurança | Normativa y seguridad

**Dell.com/regulatory\_compliance**

#### **Regulatory model**

- **10.** Haut-parleurs
- **11.** Pavé tactile
- **12.** Lecteur de cartes microSD
- **13.** Port USB 3.0 avec PowerShare
- **14.** Port HDMI
- **15.** Port réseau
- **16.** Connecteur du port d'alimentation
- **17.** Étiquette du numéro de service
- **9.** Jack audio universale
- **10.** Altoparlanti
- **11.** Touchpad
- **12.** Lettore di schede microSD
- **13.** Porta USB 3.0 con PowerShare
- **14.** Porta HDMI
- **15.** Porta di rete
- **16.** Connettore porta di alimentazione
- **17.** Etichetta Numero di servizio

**P80G**

#### **Regulatory type**

Type réglementaire | Tipo di conformità Tipo regulamentar | Tipo normativo

**P80G001**

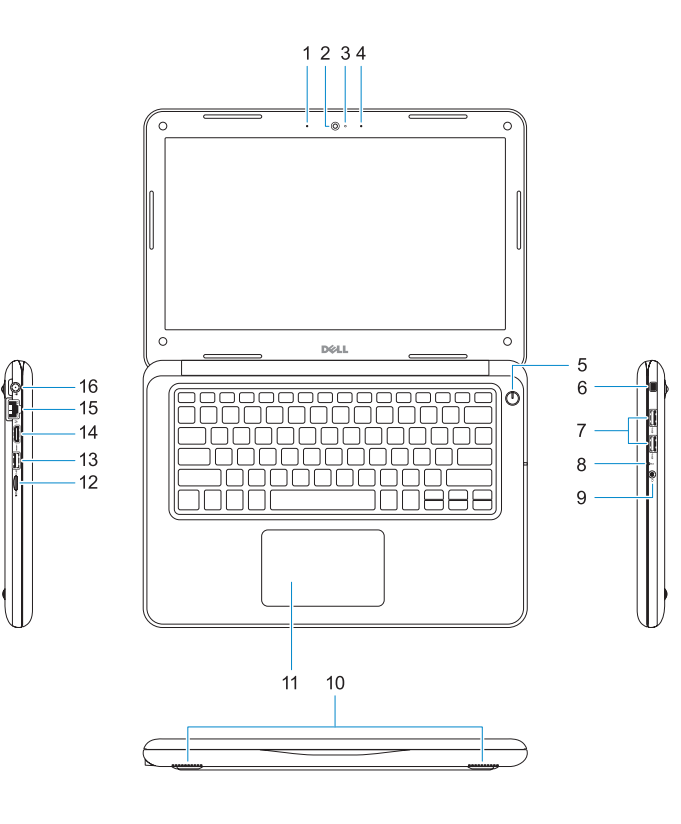

#### **Computer model**

Modèle de l'ordinateur | Modello computer Modelo do computador | Modelo de equipo **Latitude 3380**

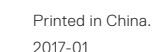

- **1.** Microfone
- **2.** Câmara
- **3.** Luz de estado da câmara
- **4.** Microfone
- **5.** Botão para ligar/desligar
- **6.** Ranhura de segurança Noble Wedge **15.** Porta de rede
- **7.** Portas USB 3.0
- **8.** Luz de estado da bateria
- **9.** Ficha de áudio universal
- **1.** Micrófono
- **2.** Cámara
- **3.** Indicador luminoso de la cámara
- **4.** Micrófono
- **5.** Botón de encendido
- **6.** Ranura de bloqueo Noble Wedge
- **7.** Puertos USB 3.0
- **8.** Indicador luminoso del estado de la batería
- **10.** Altifalantes
- **11.** Painel táctil
- **12.** Leitor de cartões microSD
- **13.** Porta USB 3.0 com PowerShare
- **14.** Porta HDMI
- 
- **16.** Conetor da porta de alimentação
- **17.** Rótulo da etiqueta de serviço
- **9.** Conector de audio universal
- **10.** Altavoces
- **11.** Superficie táctil
- **12.** Lector de tarjetas microSD
- **13.** Puerto USB 3.0 con PowerShare
- **14.** Puerto HDMI
- **15.** Puerto de red
- **16.** Conector del puerto de alimentación
- **17.** Etiqueta de servicio

© 2017 Dell Inc. or its subsidiaries. © 2017 Microsoft Corporation. © 2017 Canonical Ltd.